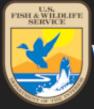

Welcome to the USFWS Division of Migratory Birds/Falconry 3-186A database

Main Home Pro

Profile **▼** 

Help▼

Contact

Log out

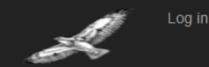

# 3-186A ONLINE DATABASE INSTRUCTIONS

Apprentice Coordinator Megan Martin

**IFA Picnic** 

August 13, 2022

#### 厚

### Access to the 3-186a Online Database

https://epermits.fws.gov/falcp/Default

Can also be found by searching "online 3-186a"

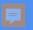

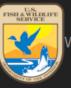

#### Welcome to the USFWS Division of Migratory Birds/Falconry 3-186A database

main

Home

ile **▼** 

lp▼

Contact Log out

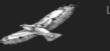

Log in

Already a licensed or permitted falconer, Please login —— Have you used this before? Log in.

If you are a licensed or permitted falconer and are having problems accessing your account, please contact your State Falconry

Administrator for assistance.

Have you never used this before, but know your Federal ID?

Activate new account. If you used the old 3-186a form, you
have a Federal ID

New licensed or permitted falconer

- New hochsed of permitted falconer
- 1. To activate your account using state authorization/permit number or FEDID, please click: Activate new account
- 2. State, Tribe, and Territory Falconry Coordinators; if you have questions, or need assistance related to falconry regulations, or the federal 3-186A database, please contact:

Joel E. (jeep) Pagel, Ph.D.

Raptor Ecologist
National Raptor Program
Division of Migratory Bird Management
U.S. Fish and Wildlife Service
Email: joel\_pagel@fws.gov
Phone: 505.850.4721 (Standard Time)

All other situations, contact the Falconry Administrator

Linnea Petercheff: <a href="mailto:lpetercheff@dnr.in.gov">lpetercheff@dnr.in.gov</a>

If you are an Apprentice, General, or Master falconer, and have difficulty logging into the database or uploading your falconry data, or have questions about your 3-186A database profile, please contact your State, Tribal or Territory Falconry Administrator.

3. If you are a new falconer and do not have an state authorization/permit number or FEDID (formerly Federal ID), please contact your State Falconry Administrator.

To obtain a list of your State Falconry Administrator, please select one of the states from the drop down list box: Select State

or click here to list all states: List all States

Click here to visit US Falconry Regulation

Frequently Asked Questions

Learn more »

https://epermits.fws.gov/falcp/Default

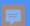

Please enter Authorization/FEDID (formerly called Federal ID)

Back Submit Exit

U.S. Fish & Wildlife Service © 2022 - Division of Migratory Birds/Falconry 3-186A Database

If you clicked
"Activate New
Account" to
recover an
existing account.

User's Login ID

Password

Forgot password? Change password

Log in Exit

If you do not have an account and you are a Falconer, please contact your State office.

If you do not have an account and you are a State Falconry permit issuing office, please click here for more information

If you clicked "Log In"

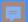

#### If you have any issues logging in:

Email Linnea Petercheff <a href="mailto:lpetercheff@dnr.in.gov">lpetercheff@dnr.in.gov</a>

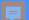

## You have successfully logged in!

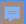

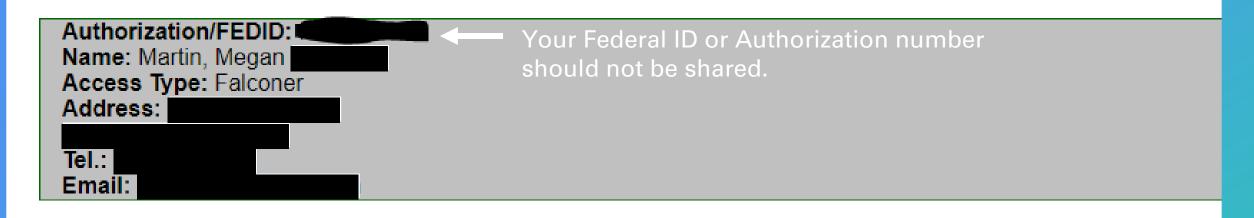

Report A Move

For Falconer use only

Add new 3-186A

For use by registered Falconers in the U.S.A only

Query 3-186A

For use by registered Users in the U.S.A only

This is the home screen for each falconer's account.

Exit [Sign off the application]

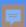

Authorization/FEDID:
Name: Martin, Megan
Access Type: Falconer
Address:
Tel.:
Email:
Three Options

Report A Move

For Falconer use only 

Have you moved or moved your enclosure location?

Have you changed your name, phone, or contact email?

Add new 3-186A

For use by registered Falconers in the U.S.A only 

Ouery 3-186A

Do you have a new falconry bird?

Have you lost a falconry bird?

Have you sold a falconry bird?

Have you sold a falconry bird?

Database for your previously reported 3-186a information.

[Sign off the application] 

Do not click unless you are done. This will completely log you off the site.

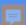

#### I will cover:

- Report a Move
  - Change of contact info
  - Change of address
  - Change of bird housing location
- Add New 3-186a
  - Trap a bird
  - Buy a bird
  - Loss of a bird

#### I will not cover:

- Query 3-186a
  - Complicated large search engine
  - Not enough time

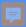

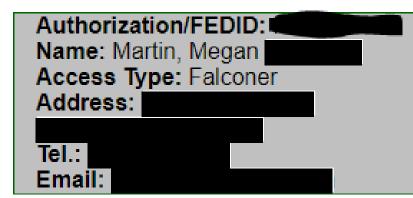

Report A Move For Falconer use only

Add new 3-186A For use by registered Falconers in the U.S.A only

Query 3-186A For use by registered Users in the U.S.A only

Exit [Sign off the application]

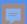

#### Report a Move

#### I need to report:

- 1. A change in Address (same State)
- 2. A New Mews location (same State)
- O 3. Transfer to a New State
- 4. Change Name, Phone and e-mail

Back

Next

Exit

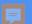

#### Changing Your Name OR Contact Information

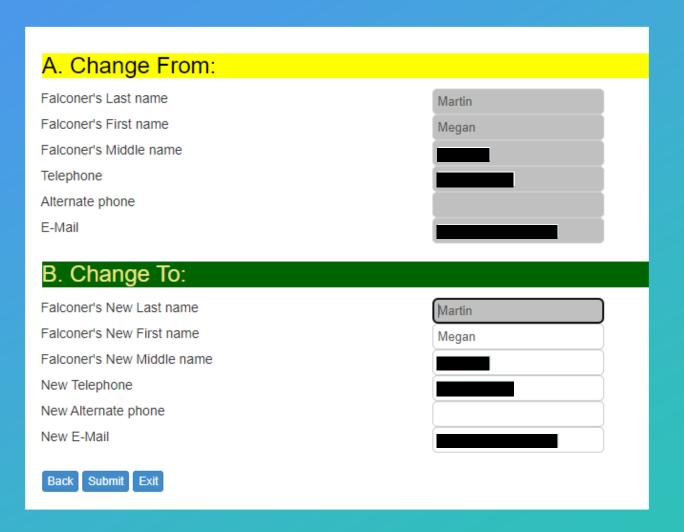

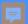

#### Changing Your Address OR Mews Location

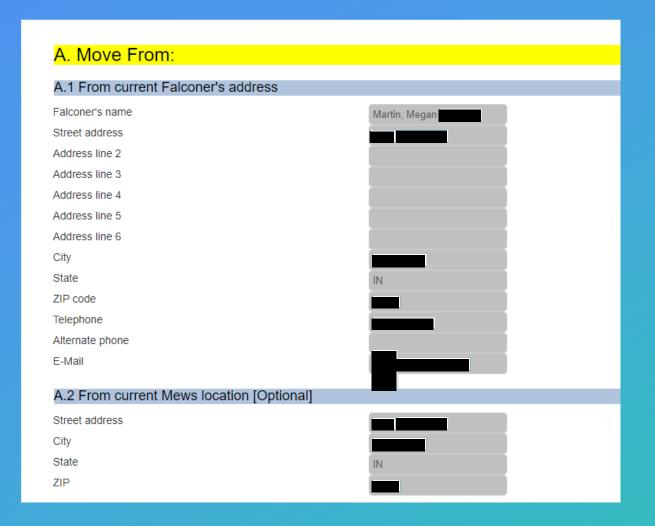

| B. Move To:                              |     |
|------------------------------------------|-----|
| B.1 To new Falconer's address [required] |     |
| Street address                           |     |
| Address line 2                           |     |
| Address line 3                           |     |
| Address line 4                           |     |
| Address line 5                           |     |
| Address line 6                           |     |
| City                                     |     |
| State                                    | IN  |
|                                          |     |
| ZIP code                                 |     |
| Telephone                                |     |
| Alternate phone                          |     |
| E-Mail                                   |     |
| B.2 To new Mews location [Optional]      |     |
| Street address                           |     |
| City                                     |     |
| State                                    | IN  |
| ZIP                                      | IIA |
|                                          |     |

Use this box if you changed your bird's housing location (not just Mews).

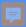

Authorization/FEDID:
Name: Martin, Megan
Access Type: Falconer
Address:
Tel.:
Email:

Report A Move

For Falconer use only

Add new 3-186A

For use by registered Falconers in the U.S.A only

Query 3-186A

For use by registered Users in the U.S.A only

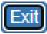

[Sign off the application]

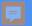

#### Add New 3-186a

#### Add (or Subtract) a Falconry Bird

Please select an answer to one of the following questions? (*If you do not know, please read the instructions recorded on the back of 3-186A*)

1. transferred a bird to another permittee (or to another permit you hold) (1, 2, 3, 6)

2. released a bird or lost a bird due to its escape, theft, or death (1, 2, 6)

Did you lose or release a bird?

Did you buy a bird?

- 4. acquired bird from a rehabilitation permittee (1, 2, 3, 6)
- ⑤ 5. captured a bird from the wild or recaptured a previously captive (banded) bird (1, 3, 4, 6)
  Did you trap a bird?
- 6. re-banded a bird, either wild or captive-bred, for which the band was lost or removed (1, 2, 5, 6)

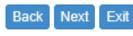

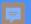

# If you choose Option 5: you trapped a bird.

Please select an answer to one of the following questions? (If you do not know, please read the instructions recorded on the back of 3-186A)

- 1. transferred a bird to another permittee (or to another permit you hold) (1, 2, 3, 6)
- 2. released a bird or lost a bird due to its escape, theft, or death (1, 2, 6)
- 3. acquired bird from another permittee, other than a rehabilitator, (1, 2, 3, 6)
- 4. acquired bird from a rehabilitation permittee (1, 2, 3, 6)
- 5. captured a bird from the wild or recaptured a previously captive (banded) bird (1, 3, 4, 6)
- 6. re-banded a bird, either wild or captive-bred, for which the band was lost or removed (1, 2, 5, 6)

You will fill out Sections, 1, 3, 4, and 6

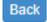

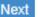

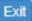

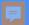

#### Section 1.

#### **Species Information**

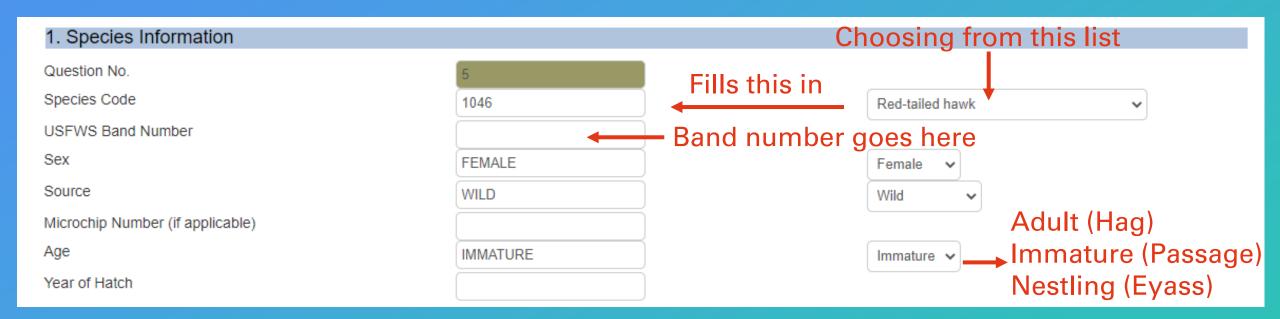

Choose from drop-down list on right. The form will automatically fill in on left. Manually fill remainder.

Note: Species Code is an internal code to the program.

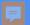

#### Section 3.

#### Recipient (person acquiring bird)

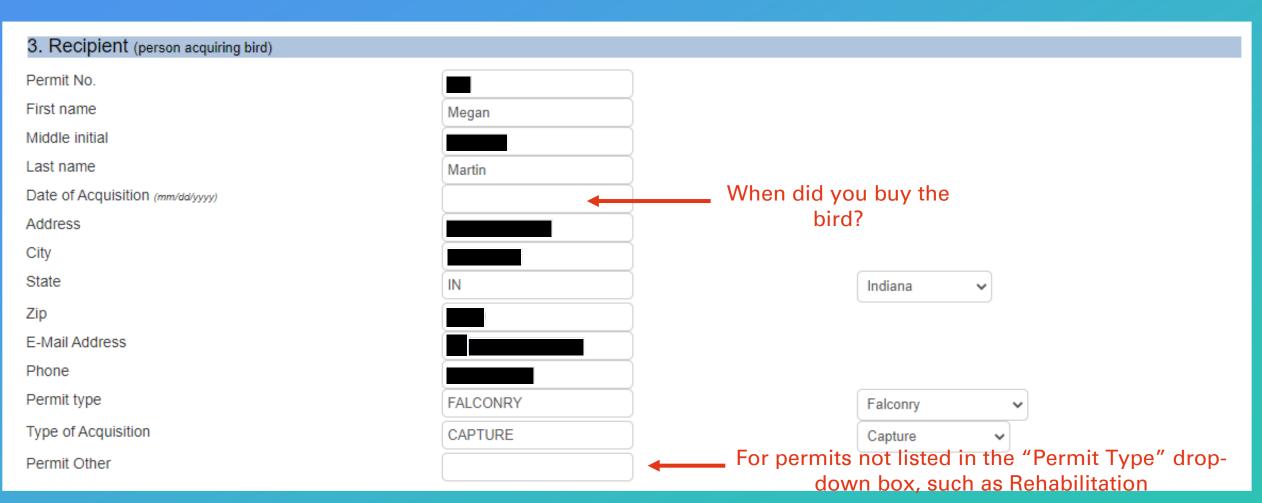

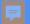

#### Section 4.

#### Capture or Re-capture

| Capture/Recapture                                                                                                    | CAPTURE |          |                           | Capture | ~ |
|----------------------------------------------------------------------------------------------------|---------|----------|---------------------------|---------|---|
| For all Species, County (or comparable subdivision) and<br>State of trapping location<br>If you captured a gyrfalcon, what color is it? | IN      | <b>—</b> | Need this (not optional)  | Indiana | ~ |
| Trap county                                                                                                    |         | <b>—</b> | Need this (not optional)  |         |   |
| Longitude Number                                                                                                    |         |          | Trees and (not opinional) |         |   |
| Latitude Number                                                                                                    |         |          | $\exists$                 |         |   |

Leave blank lines that aren't applicable BUT make sure to fill in capture State and County.

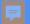

Date of signature (mm/dd/yyyy)

#### Section 6.

#### Certification

6. CERTIFICATION. I certify that the information submitted above is true and correct to the best of my knowledge.

I understand that making a false statement may subject me to the criminal penalties of 18 U.S.C. 1001.

Print Name

Phone Number (with area code)

Signature (in blue ink) of permittee/principal officer. (No photocopied or stamped signatures)

Do not need a signature in blue ink

Clicking "I certify" is sufficient for a signature. Leave Date line blank. This auto-populates for Linnea after you save the form.

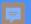

# If you choose Option 3: you bought (or otherwise acquired) a bird

Please select an answer to one of the following questions? (If you do not know, please read the instructions recorded on the back of 3-186A)

- 1. transferred a bird to another permittee (or to another permit you hold) (1, 2, 3, 6)
- 2. released a bird or lost a bird due to its escape, theft, or death (1, 2, 6)
- 3. acquired bird from another permittee, other than a rehabilitator, (1, 2, 3, 6)
- 4. acquired bird from a rehabilitation permittee (1, 2, 3, 6)
- 5. captured a bird from the wild or recaptured a previously captive (banded) bird (1, 3, 4, 6)
- 6. re-banded a bird, either wild or captive-bred, for which the band was lost or removed (1, 2, 5, 6)

We have covered Sections 1, 3, and 6 and will now cover Section 2

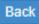

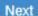

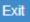

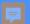

# If you bought a bird, you are the recipient.

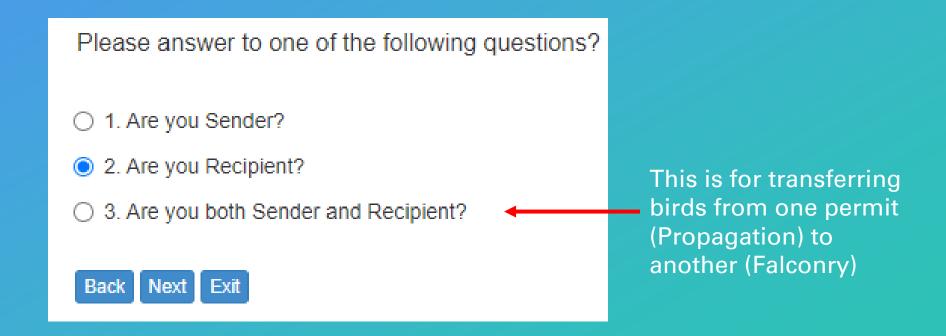

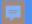

#### Section 2.

#### Sender (Person Transferring Bird)

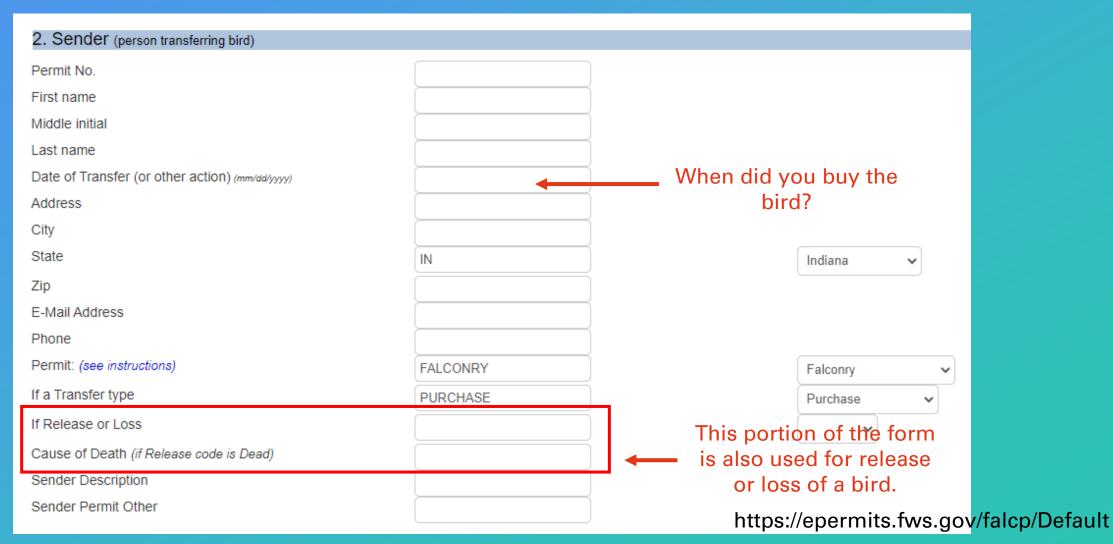

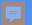

### Option 2. Release or Loss

#### Includes Escape, Theft and Death

Please select an answer to one of the following questions? (If you do not know, please read the instructions recorded on the back of 3-186A)

We have mostly

covered the

sections for release

or loss

- 1. transferred a bird to another permittee (or to another permit you hold) (1, 2, 3, 6)
- 2. released a bird or lost a bird due to its escape, theft, or death (1, 2, 6)
- 3. acquired bird from another permittee, other than a rehabilitator, (1, 2, 3, 6)
- 4. acquired bird from a rehabilitation permittee (1, 2, 3, 6)
- 5. captured a bird from the wild or recaptured a previously captive (banded) bird (1, 3, 4, 6)
- 6. re-banded a bird, either wild or captive-bred, for which the band was lost or removed (1, 2, 5, 6)

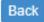

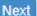

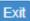

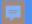

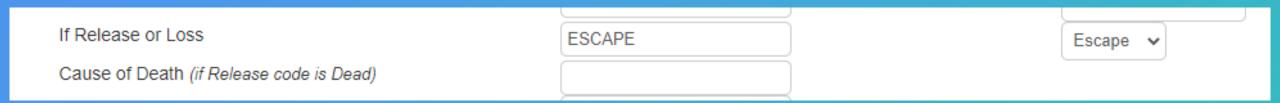

## Choose reason for release or loss from drop-down. Add cause of death if necessary.

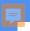

7. Comments (optional)

#### Section 7.

#### Comments and Save

Comments box is very large but is optional; leave comments for something like more information on why a bird died, or anything else you may need to communicate to Linnea.

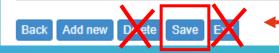

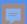

### Thank you

#### **USFWS**

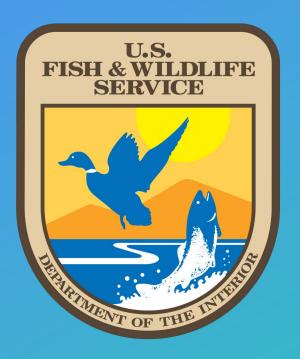

#### **Linnea Petercheff and IDNR**

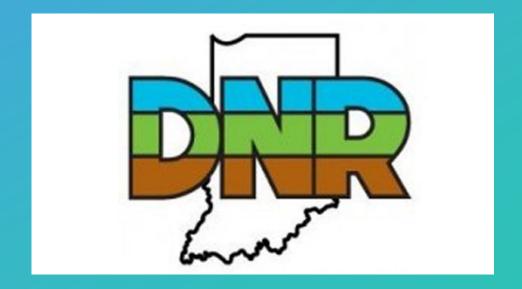

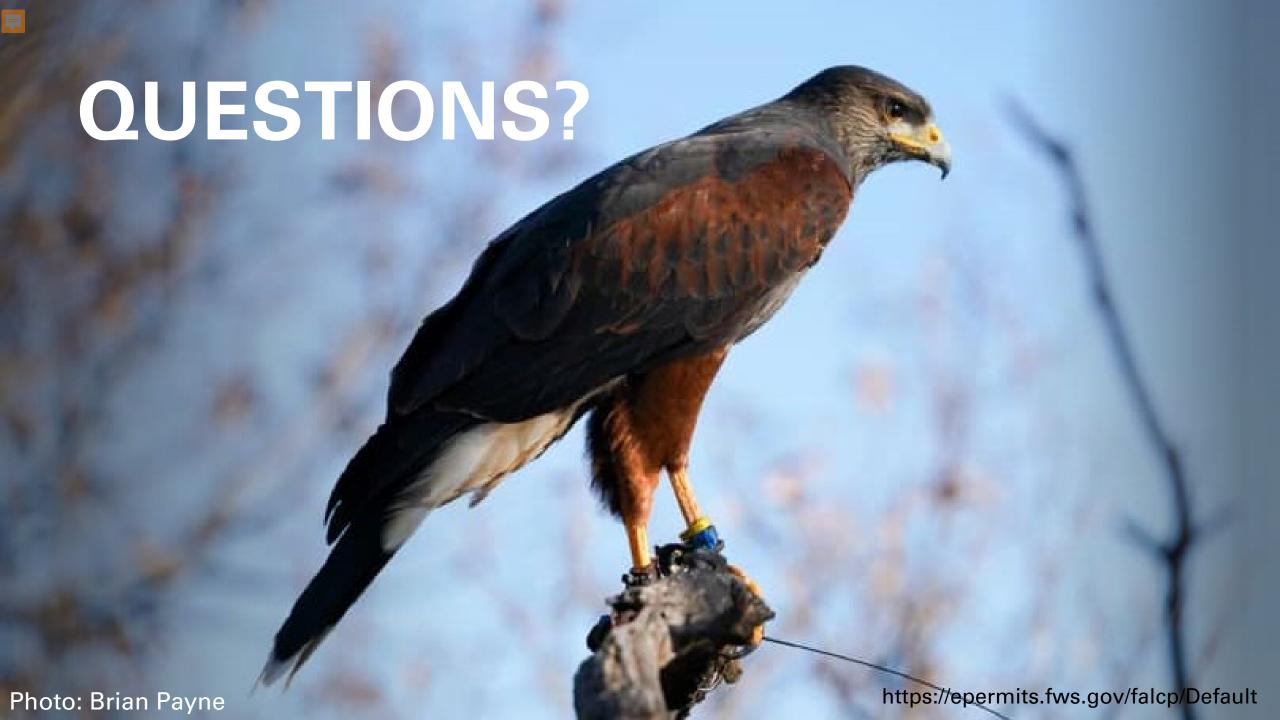